Page de documentation de la configuration de ce wiki

# **Config**

# **Des usages du wiki**

## **Mot de passe**

La méthode de chiffrement des mots de passe lors de l'inscription est  $\times$  [Brcypt](https://en.wikipedia.org/wiki/wiki/Bcrypt)

### **Barre de menu gauche**

Il est généré depuis [aside,](https://wiki.kaouenn-noz.fr/aside) puis placé dans la [configuration](https://wiki.kaouenn-noz.fr/aside?do=admin&page=config) à la ligne sidebar puis réduit en marge depuis [Paramètres de style du thème](https://wiki.kaouenn-noz.fr/aside?do=admin&page=styling) (template) à la valeur 12em dans Largeur de la barre latérale, si existante (dans une unité de longueur valide: %, px, em,…).

La page [aside](https://wiki.kaouenn-noz.fr/aside) est ensuite écrite avec la même syntaxe que toute page sur ce wiki

Pour un confort de lecture elle est éditorialisée ainsi :

```
**[[Le Biohackerspace|]]**
   * [[Accès|]]
   * [[Gouvernance|]]
------
**[[Les activités|]]**
   * Prototypes
   * Ateliers
------
**Hors les murs**
   * [[Hack2eaux|]]
<etc>
```
### **Bouton 'modifier' pour section de page**

Ceci est permis par configuration en sélectionnant l'éditeur DokuWiki comme éditeur par défaut

# **Dispositif anti Spam**

Le module [Captacha plugin](https://www.dokuwiki.org/plugin:captcha) est installé et utilisé (octobre 2020) pour proposer de résoudre un formule mathématique relativement simple lors de la création de compte et d'enregistrement de modifications de pages.

# **Mise en forme du texte**

Installation du module [blockquote](https://www.dokuwiki.org/plugin:blockquote) qui permte de mettre en forme les citations dans les pages de ce wiki.

```
<blockquote>
Ne jamais croire un citation partagée sur Internet
<cite>Apocryphe, "Dans les ZinternetS", Act 0 scene 2</cite>
</blockquote>
Qui disait aussi <q>C'est ça la vie!</q> et se carapata.
```
« Ne jamais croire un citation partagée sur Internet »

Apocryphe, "Dans les ZinternetS", Act 0 scene 2

Qui disait aussi C'est ça la vie ! et se carapata.

Améliorer l'esthétique des citations

# **Indexation des pages**

# **Étiquettes**

• Installation du Module [Tag Plugin](https://www.dokuwiki.org/plugin:tag?s[]=tag#tag_plugin)

pour s'en servir, exemple, ajouter en bas d'une page du wiki

{{tag>Prototype Eaux Rivières}}

Ici 3 étiquettes *Prototype* ; *Eaux* ; *Rivières* sont appliquées à la page

Ce qui fut fait le 22/11/2020 sur la page pieges a microplastiques, voir la [vue comprative](https://wiki.kaouenn-noz.fr/hors_les_murs:hack2eaux:pieges_a_microplastiques?do=diff&rev2%5B0%5D=1603300834&rev2%5B1%5D=1606060761&difftype=sidebyside)

ce qui donne un répertoire par étiquette, grace au module [PageList Plugin](https://www.dokuwiki.org/plugin:pagelist), accessible [ici](https://wiki.kaouenn-noz.fr/tag:prototype?do=showtag&tag=Prototype)

#### **À faire pour éviter le bordel et améliorer l'indexation**

choisir un nombre limite d'étiquette par page ⇒ **4 max**

 $\Box$  Établir une liste raisonnable des étiquettes utilisables

 $\Box$  Appliquer les étiquettes sur les pages du wiki

 $\Box$  Écrire une courte page dans le wiki pour expliquer la démarche et comment faire

 $\Box$  Etablir un page d'index qui liste les étiquettes (en cours sur [[liste des tags]]

 $\Box$  Indiquer cette indexation en première page du wiki

Les ToDo listes sont possibles grâce au module [ToDo](https://www.dokuwiki.org/plugin:todo?s[]=todo) installé sur notre wiki

#### **Typage des documentation**

Cet effort provient d'un Essai réflexif — 2019/03/01 − « [De l'hypothèse de la](https://sens-public.org/articles/1375/) [documentation comme technique de résistance et du wiki comme objet de ces](https://sens-public.org/articles/1375/) [résistances](https://sens-public.org/articles/1375/) » Nicolas Belett Vigneron Émilie Picton Sébastien Beyou Xavier Coadic

Indiquer le type de documentation pour qu'une personne qui parcours la page puisse se figurer sur quel type de contenu elle arrive.

Créer un modèle insérable dans les pages d'un wiki ( { {mon modèle}} avec wikimedia, [exemple](https://movilab.org/wiki/Comment_contribuer_sur_ce_wiki_%3F#Indiquer_le_type_de_documentation_contenu_sur_une_page_movilab)). Avec le module [Include](https://www.dokuwiki.org/plugin:include)

Puis ensuite avoir un répertoire contenant toute les pages dans lesquelles ce modèle est inséré : **Un répertoire des documentation par leur types**

#### **4 Types de documentations ici choisie depuis leur forme**

- **La forme tutorielle**, qui est axée sur l'apprentissage, permet au nouvel arrivant de commencer, telle une leçon. Elle est similaire à l'acte d'apprendre à planter des légumes ou d'apprendre à faire la cuisine à un individu. Le modèle est [ici,](https://wiki.kaouenn-noz.fr/modele:type_tutorielle) modèle avec le module [Wrap](https://www.dokuwiki.org/plugin:wrap), pour l'insérer en début d'une page : {{page>modele:type\_tutorielle}}
- **La forme de guide pratique**, qui est axée sur les buts, montre comment résoudre un problème spécifique, tout comme une série d'étapes. Elle est semblable à l'acte de cultiver des légumes ou à une recette dans un livre de cuisine. Le modèle est [ici,](https://wiki.kaouenn-noz.fr/modele:type_guide_pratique) il s'insère en début page avec { {page>modele: type\_quide\_pratique } }
- **La forme d'explication**, qui est axée sur la compréhension, explique, fournit des renseignements généraux et le contexte. Elle est comparable à un article sur l'histoire sociale de la tomate ou l'histoire sociale culinaire. Le modèle est [ici](https://wiki.kaouenn-noz.fr/modele:type_explication) et il s'insère en début de page tel que {{page>modele:type\_explication}}
- **La forme d'un guide de référence**, qui est axé sur l'information, décrit la conception

réalisée. Elle vise l'exactitude, donc la vérification et l'ajout de sources, et recherche à être complète. Elle est semblable à un article d'encyclopédie de référence. Le modèle est [ici](https://wiki.kaouenn-noz.fr/modele:type_guide_reference), pour l'insérer en haut d'une page de ce wiki : { {page>modele: type quide reference}}

 $\boxtimes$  Finir les modèles de pages pour tous les types

- Améliorer les modèles
- $\boxtimes$  lnsérer dans chaque modèle un lien vers le répertoire correspondant à son type

#### **Voir aussi** :

« Comment j'organise mes notes professionnelles avec Dokuwiki et ses plugins » Jln, sur son blog

### **Création d'un répertoire par type de documentation**

À l'aide du module [PageQuery](https://www.dokuwiki.org/plugin:pagequery)

le code ressemble à (pour exemple du répertoire [Tutorielle\)](https://wiki.kaouenn-noz.fr/repertoire:type_tutorielle)

```
{{pagequery>type_tutorielle;
   fulltext;
   sort=key:direction,key2:direction;
  sort=a,name;
   group;
   limit=100;
   cols=2;
   spelldate;
   bullet=square;
   proper;
   border=inside;
   hidestart;
   case;
   natsort
}}
```
Ce qui rend :

#### $\pmb{\times}$

#### **Les répertoires**

- Le répertoire de [pages contenant de tutoriels](https://wiki.kaouenn-noz.fr/repertoire:type_tutorielle)
- Le répertoire de [pages contenant des guides pratiques](https://wiki.kaouenn-noz.fr/repertoire:guide_pratique)
- Le répertoire de [pages contenant des explications](https://wiki.kaouenn-noz.fr/repertoire:explication)
- Le répertoire de [pages étant des guides de référence](https://wiki.kaouenn-noz.fr/modele:type_guide_reference)

### **Liste des pages orphelines**

[Cette page wiki](https://wiki.kaouenn-noz.fr/orphans) liste les pages dans lesquelles ou pour lesquelles un effort de contribution de contribution est nécessaire afin de rétablir les liens de redirection interne entre pages du wiki.

# **Sous le moteur**

Ce wiki tourne sur un serveur personnel [\(auto-hébergement\)](https://fr.wikipedia.org/wiki/Auto-hébergement_(Internet)) dans un conteneur Docker. Plusieurs petits changements ont été effectués pour être à même de faire fonctionner certains détails comme l'import/export de wikis.

Nous utilisons un fichier Dockerfile assez simple :

FROM php:7.3-apache RUN a2enmod rewrite

Le fichier php. ini a également été modifié comme suit. Dans le conteneur, le fichier est situé dans /usr/local/etc/php/php.ini, nous avons donc créé un volume Docker : ./data/php.ini:/usr/local/etc/php/php.ini

```
upload max filesize = 100Mpost max size = 100Mmax execution time = 600max input time = 600
```
Et enfin la configuration de Apache2 (volume Docker : ./data/apache2.conf:/etc/apache2/apache2.conf)

Timeout 600

From: <https://wiki.kaouenn-noz.fr/> - **Kaouenn-noz**

Permanent link: **<https://wiki.kaouenn-noz.fr/config:doc?rev=1633014957>**

Last update: **2021/09/30 15:15**

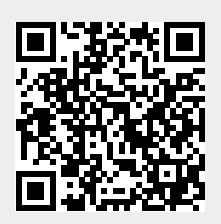